#### **Вище професійне училище №21 м.Миколаєва**

#### **Технологія створення сайтів на мові програмування Java Script**

Виконав Максимчук Іван

Миколаїв 2015

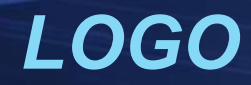

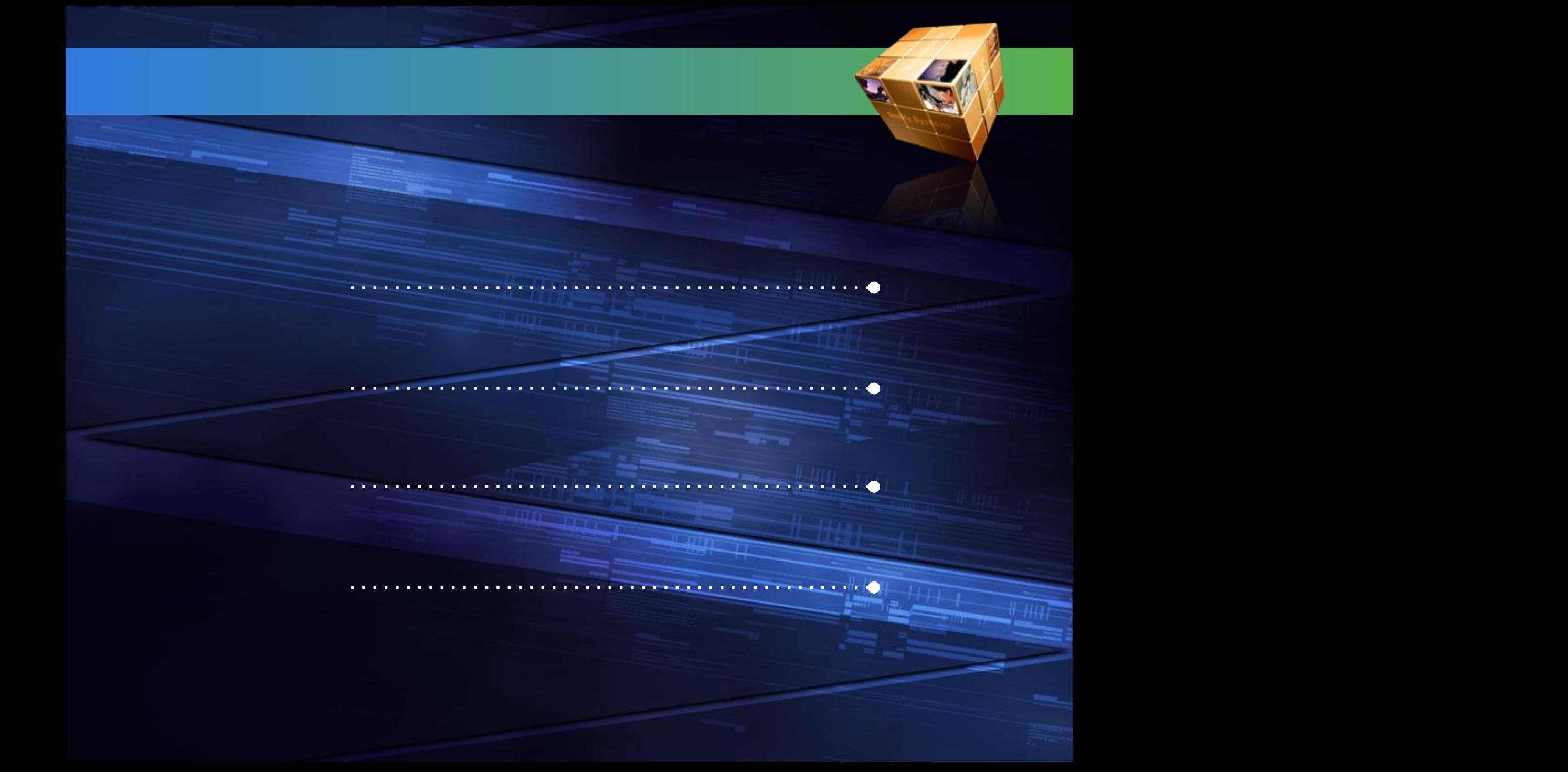

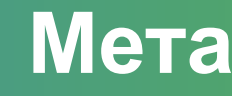

- **Показати, чим web-программи краще, ніж** локальне
- Можливості крос-платформи у web-программуванні
- **Можливості одніеї з мов Web, JavaScript**

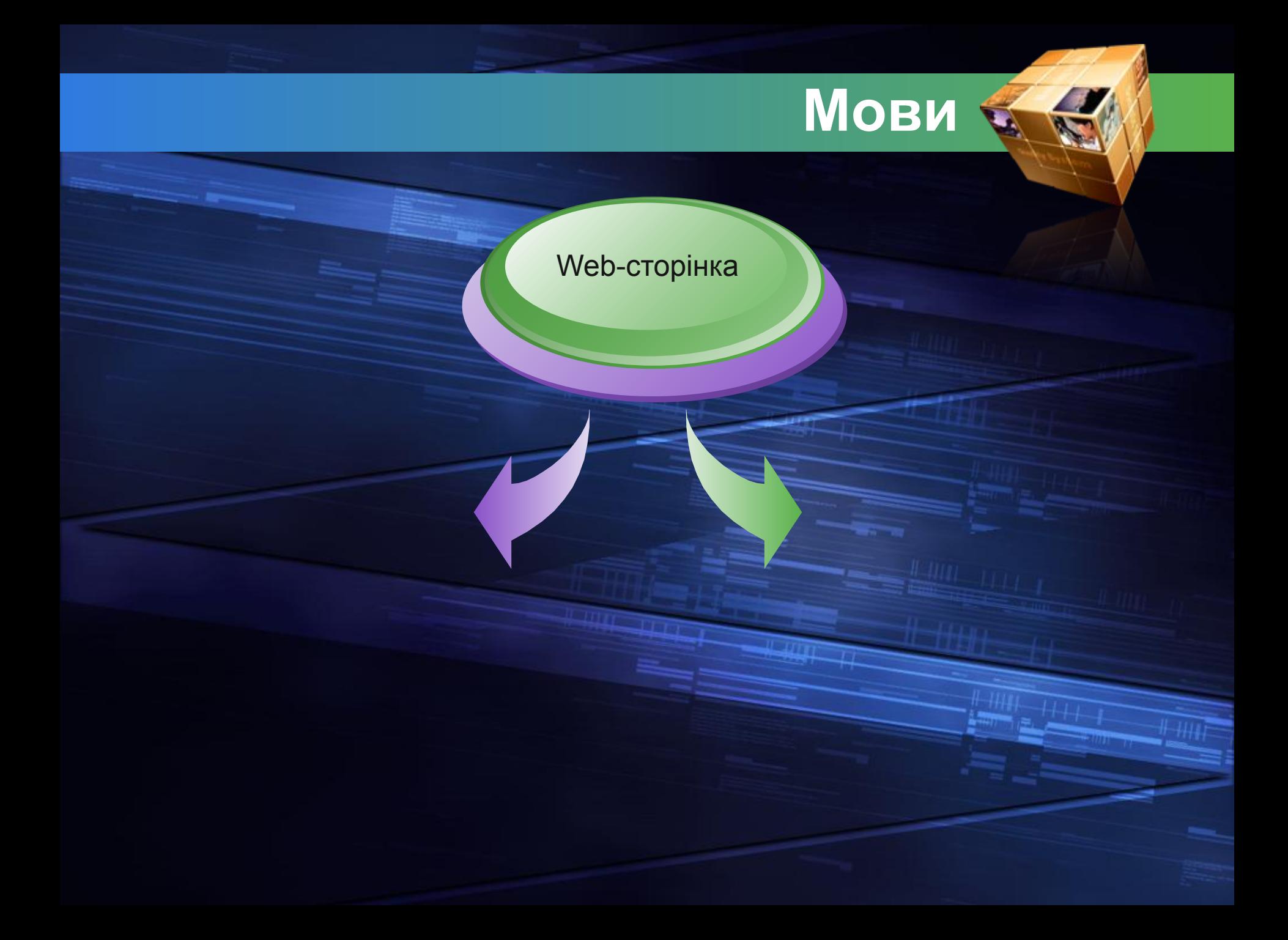

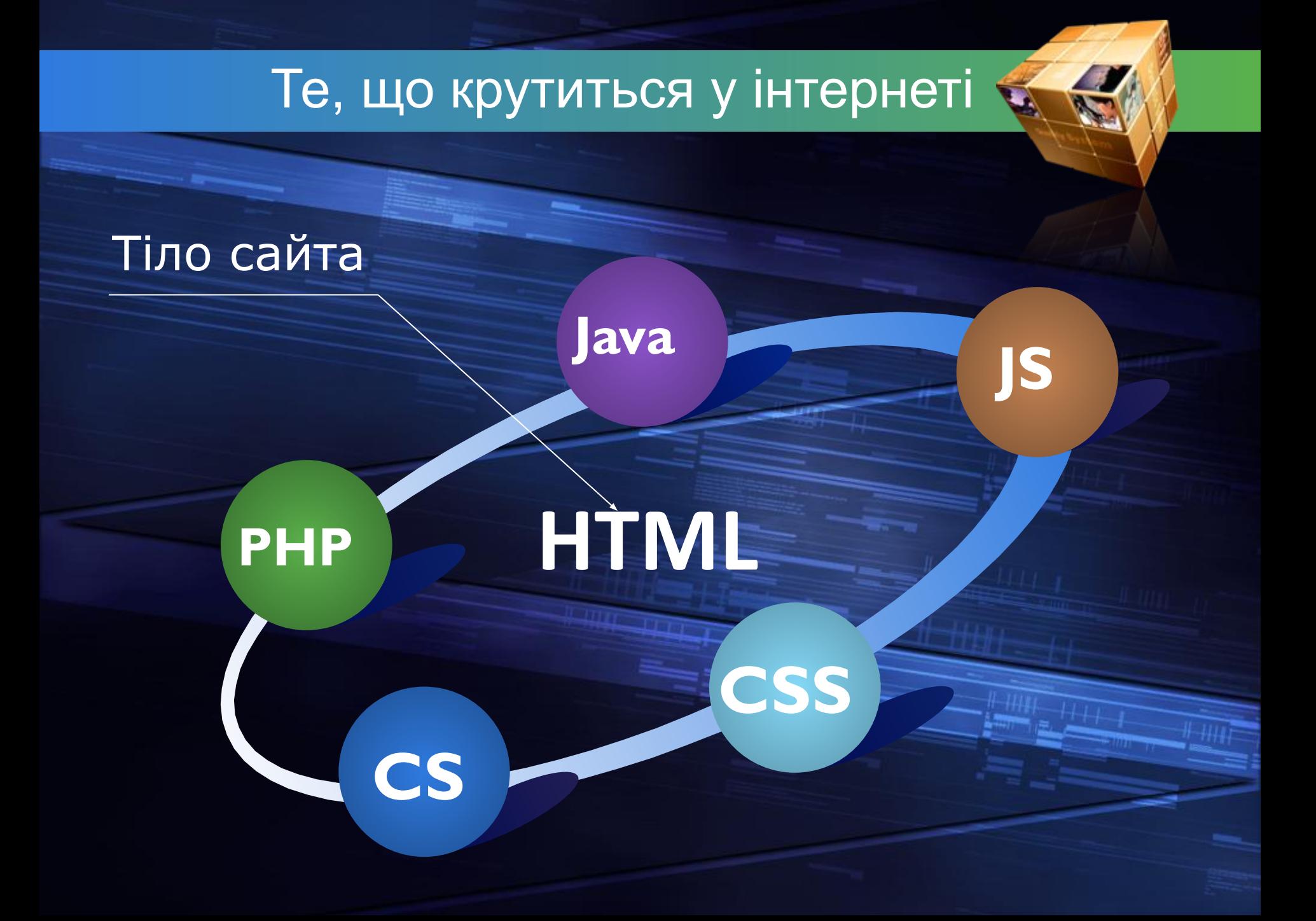

## Склад готового сайту

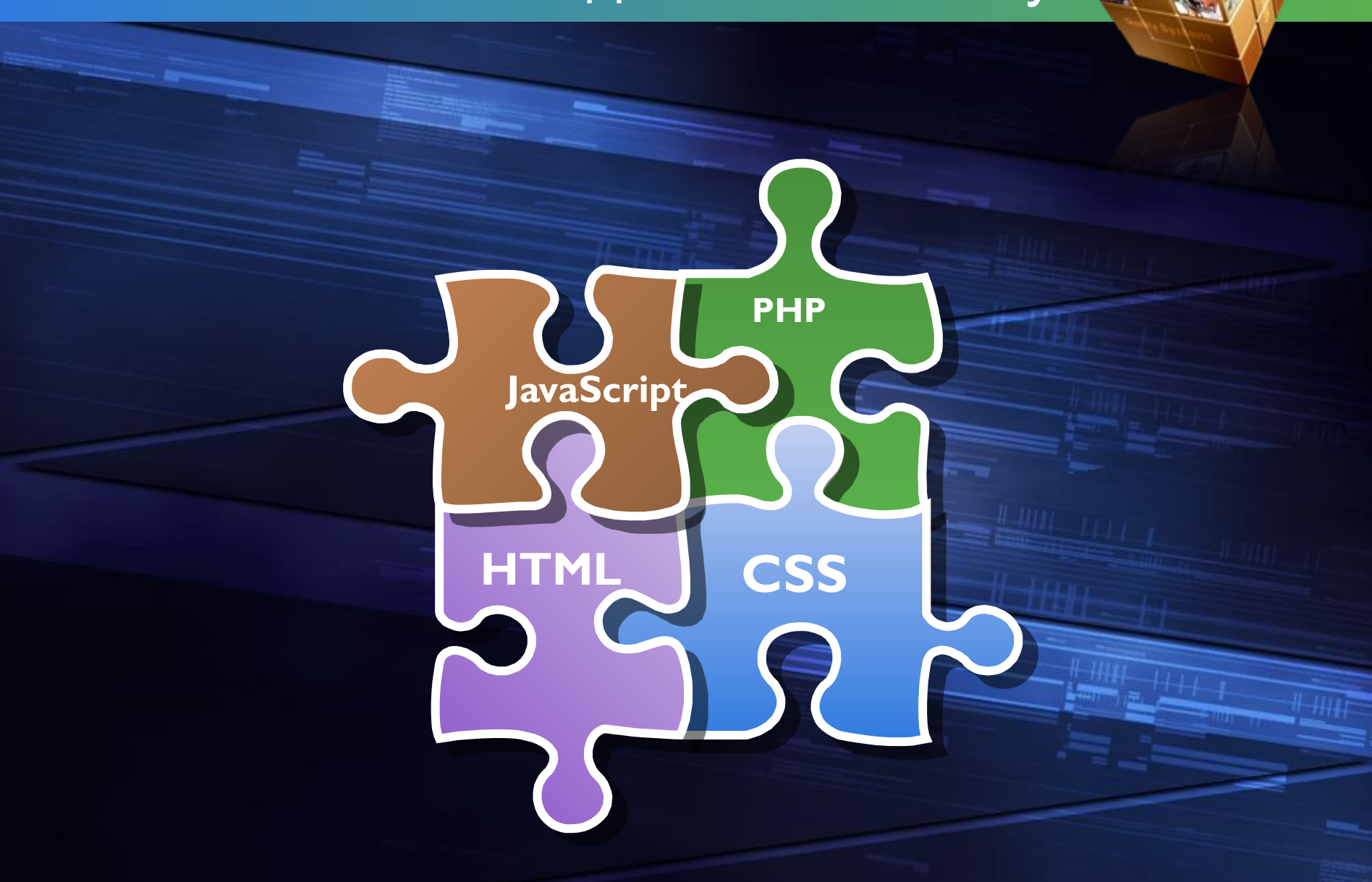

## **Чим кращий Web**

#### **Кросс-платформеннiсть**

**Не потребує місця на HDD**

Плюси Web-верси Web-верси Web-верси Web-верси Web-верси Web-верси Web-верси Web-верси Web-верси Web-верси Web-<br>В серия Web-верси Web-верси Web-верси Web-верси Web-верси Web-верси Web-верси Web-верси Web-верси Web-верси We **Всю роботу выконує сервер**

**Все, що треба, це блокнот**

**Для запуску, вистачить браузера**

## **Кросс-платформа**

### **Смартфон**

## **Планшет Компьютер**

### **OS Chrome**

## **Як усе виконується**

 $\frac{11.1111}{2}$  1111

## **INTERNET**

## **Заробітна плата**

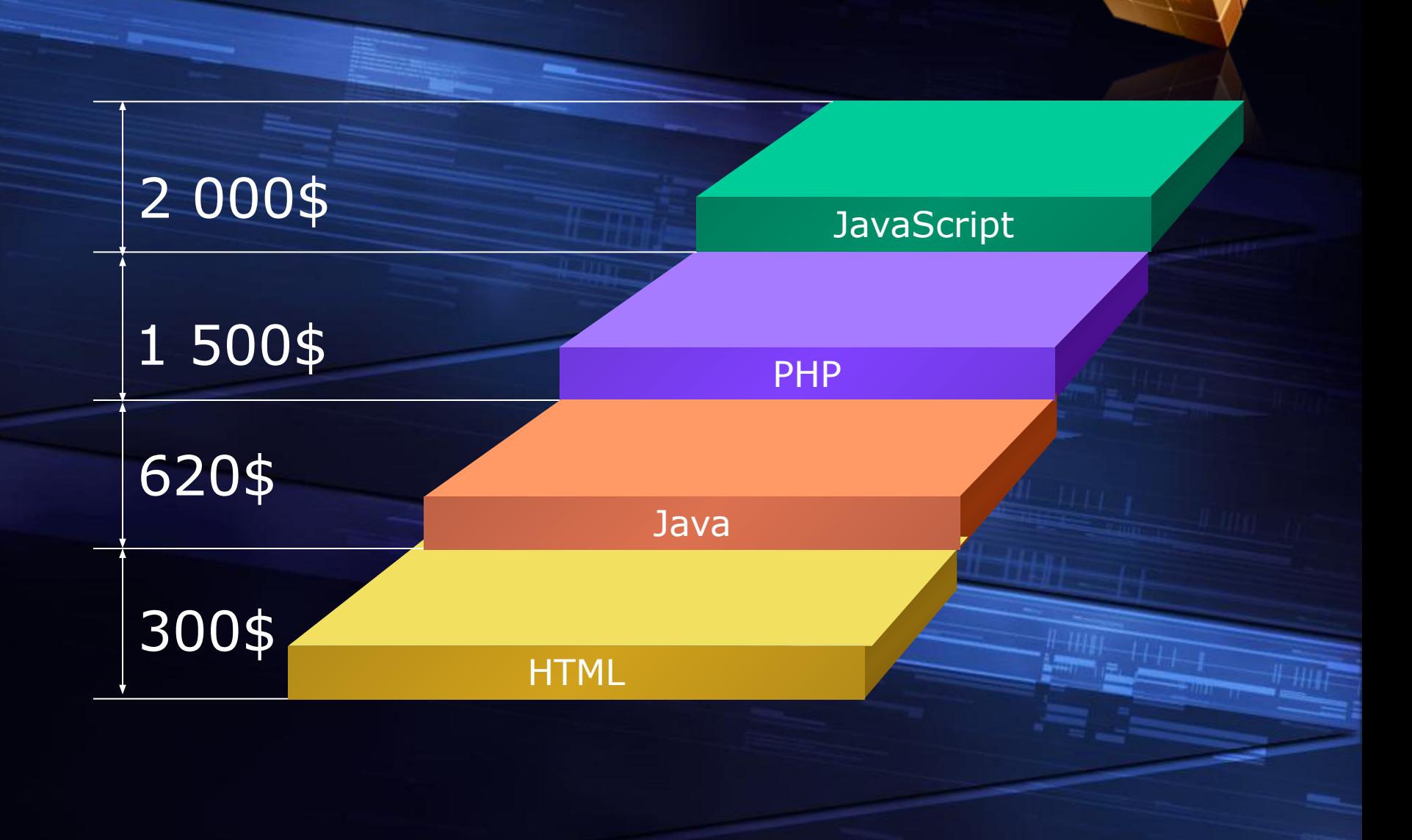

## **Можливості скрипта**

#### Анімація фона сайту

Поява блока при: наведенні,натисканнi

#### Яскраве завантаження сторінки

### **JavaScripta**

## **Приклад роботи**

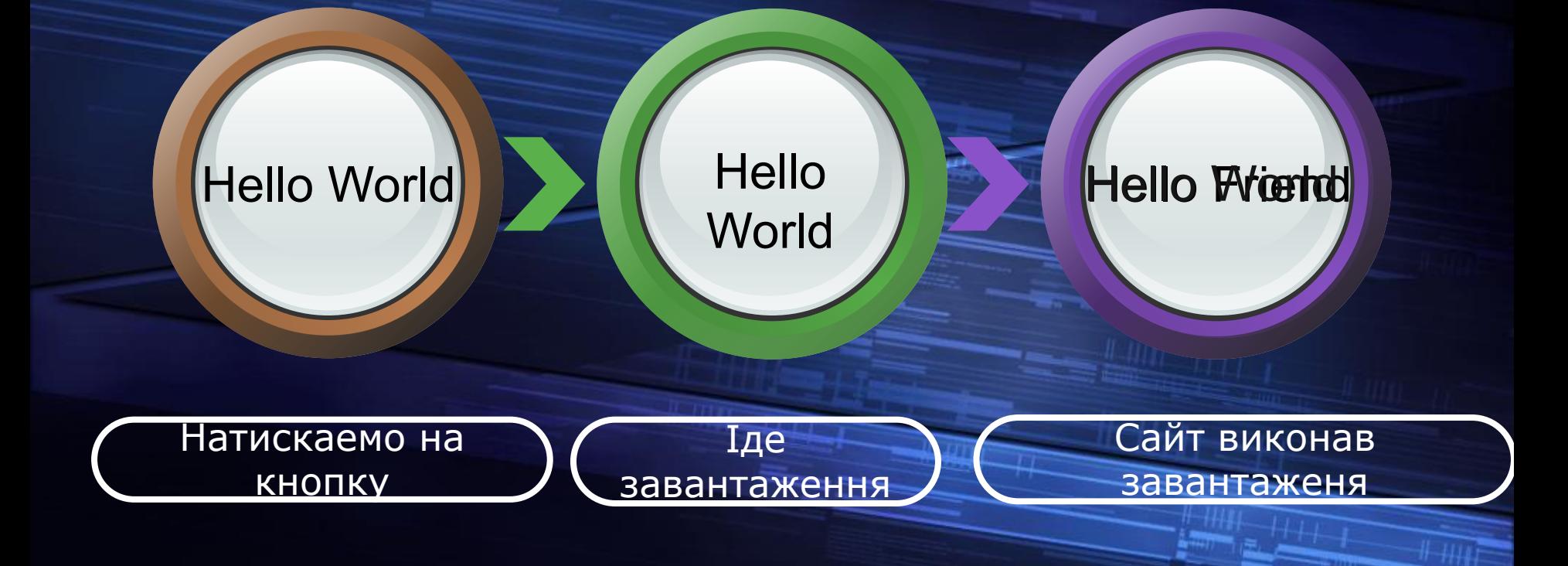

## **Приклад роботи №2**

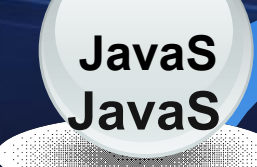

#### JavaScript JavaScript **JavaScript**

**JS** JS

Це скрипт, **якамаS<mark>cript</mark>** робе у бра<u>узері</u>. Він оживляется, Та становится анімірованним тановится **Щё скрипт, який** робе у браузері. Він оживляется, анімірованним.

## Приклад роботи №3

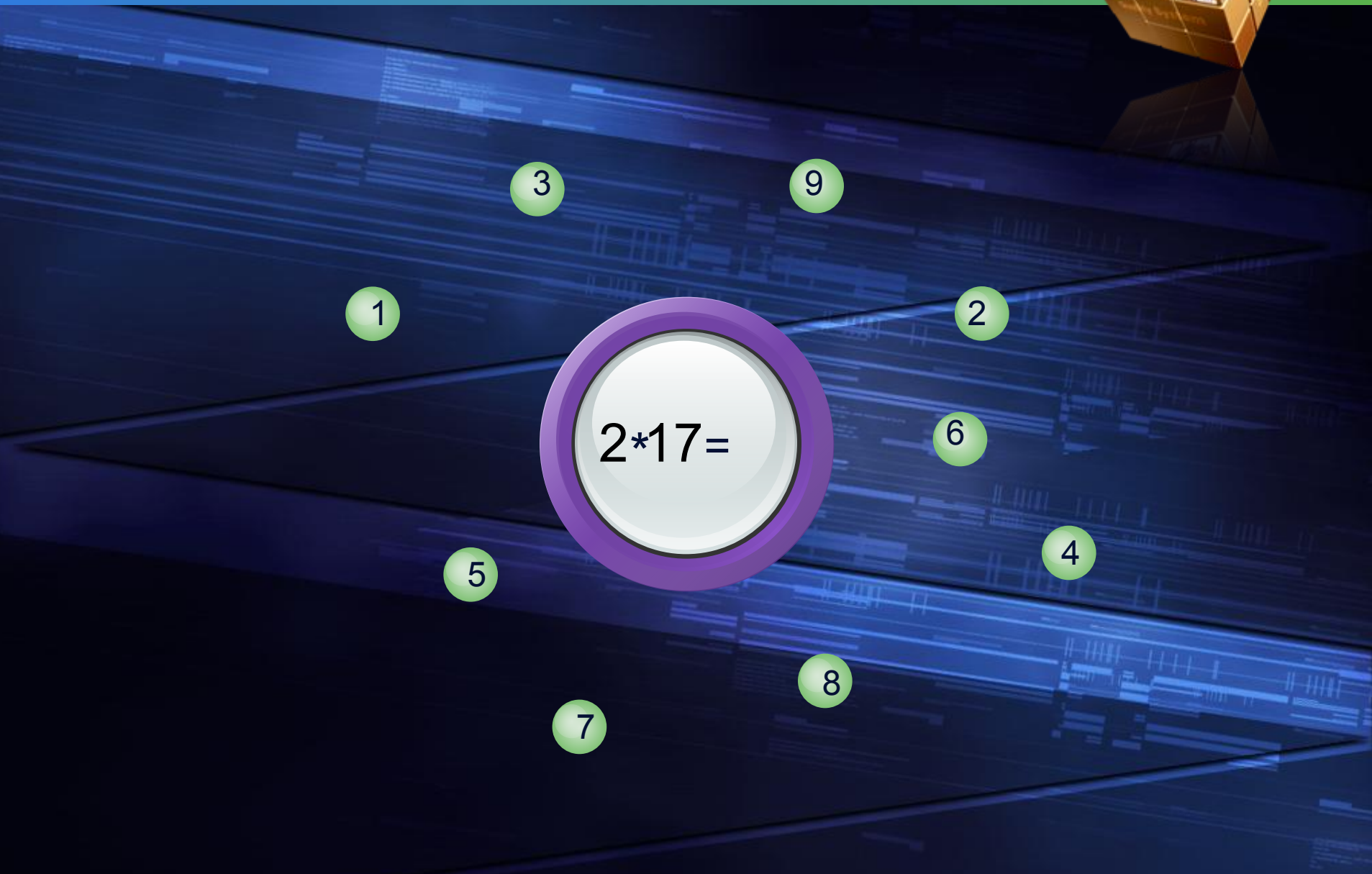

- 1 <html>
- $2$  <head>
- 3 <title>
- 4 </title>
- 5 <script src="jquery-2.1.4.min.js"></script>
- $6 \times$ /head>
- 7 <style>
- 8 </style>
- $9$  <br/>body>
- $10 \times /$ body>
- $11$  </html>

#### Пiдключаємо Jquery

#### Створюємо <div>

 $17$ } 18 </style> 19 <body>  $\langle \text{div} \text{ id} = ' \text{fon2'} \rangle \langle \text{div} \rangle$ 20  $21$  <div id='fon'></div>  $22$  <div id='user'></div>  $23 \lt /$ body> 24 <script>  $\overline{2}$ 

```
7 <style>
 8 body{
 9
10
        overflow: hidden;
11 }
12 #fon, #fon2{
      z-index:-90;
13
     position:absolute;
14
      margin-top: -10px;15
       width: 50%;
16
17}
18 </style>
```
#### Пишемо стилi СSS

 $25 \text{ var}$  fonML =0; 26 var fonML2 = 201; 27 var s=10.0; 28 var y=5.0; 29

### Створюємо змінні

ition:absolute; in-left:"+y+"%;'>");

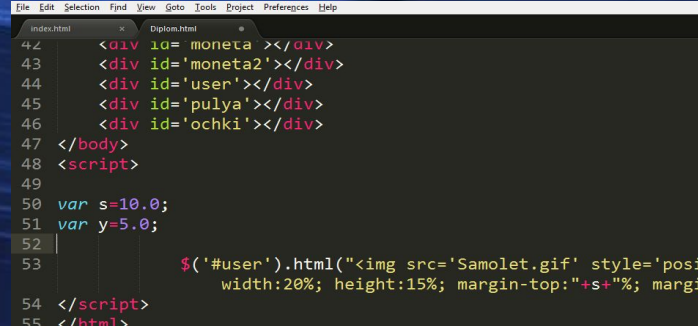

### У JS прописуємо, внутрiшнi данi DIVa

Line 52, Column

#### ile Edit Selection Find View Goto Tools Project Preferences Hel

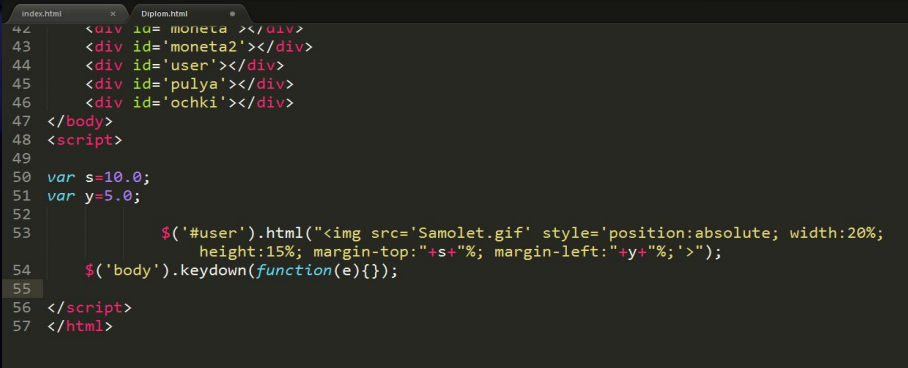

Пишемо функцiю, яка працює при натисканнi

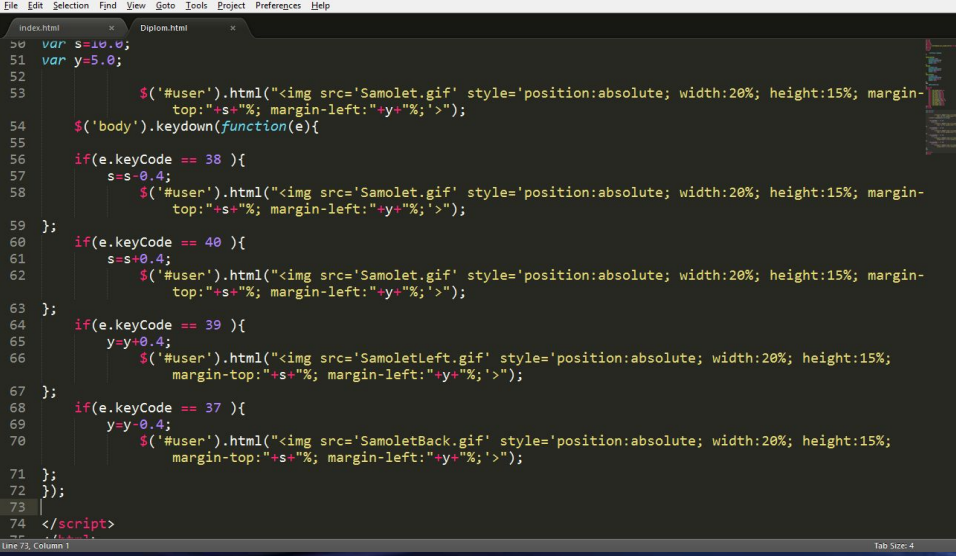

## 52 function ImgFon(){ 53  $54$  }; 55 setInterval(ImgFon, 20) 56</script>  $57$  </html>

#### Вводимо клавiши

#### Зациклюємо Функцiю

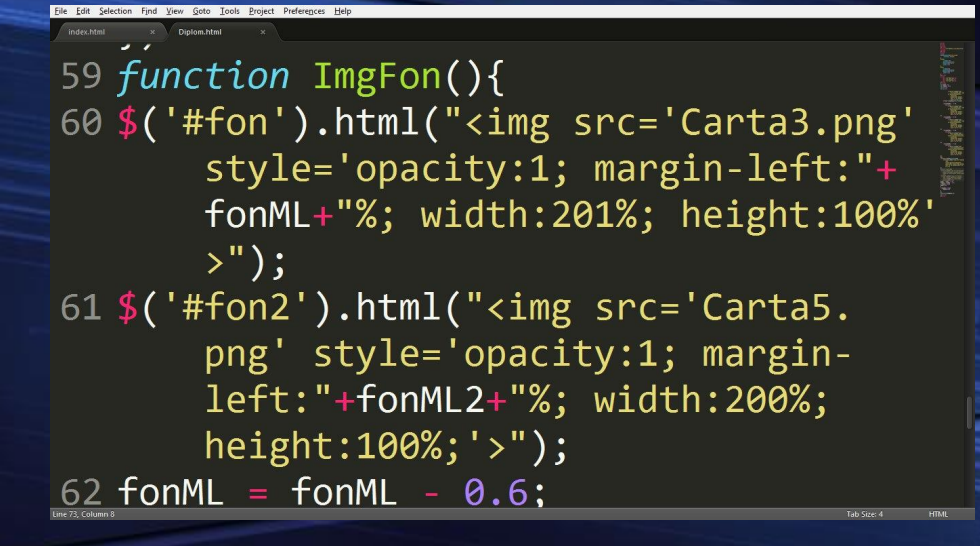

#### Створюємо fon

 $\sum_{i=0}^{n}$ 56  $fonML = fonML - 0.6$ ; 57  $fomML2 = fomML2 - 0.6$ ; 58  $if(fonML < -200)$ 59 fonML=200; 60 } 61  $if(fonML2<-200)$  $62$  $f$ onML2=200;  $63$  } 64

#### Кажемо йому рухатись

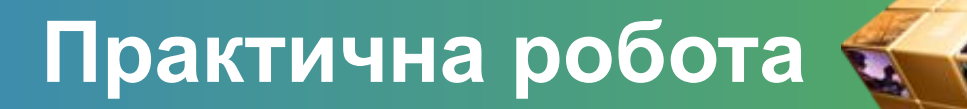

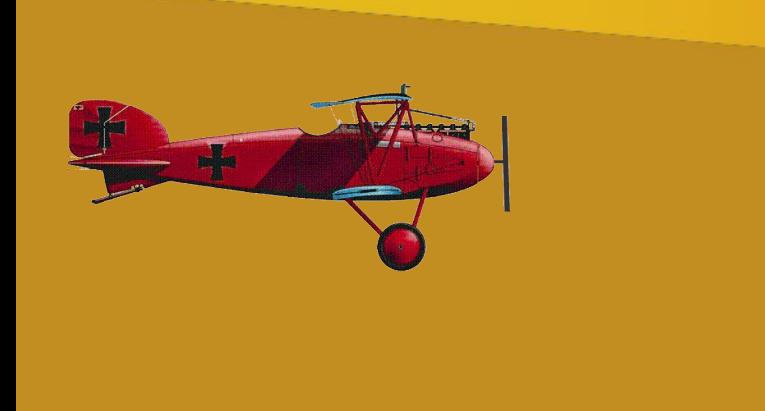

## **Висновок**

- **Ми розглянули з чого складаеться web**сайт
- Основні вимоги популярного сайта
- Навіщо сайту треба код на JavaScript
- Середню заробітню плату на різних мовах
- **Як ми з будь-якого пристрою заходемо** на файл html
- **Приклади використання JavaScript**

# Дякую за увагу

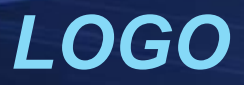